Volume 11, Issue 8 February 2011

# ANODE

### issue:

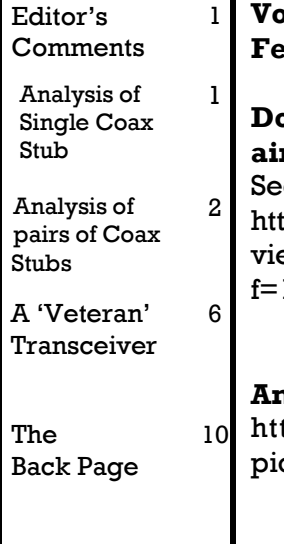

## Inside this **Anode Editor's Comments**

blume 11, Issue 8 bruary 2011

on't get caught listening to **rcraft communications**  $\mathbf{e}$ 

http://www.avcom.co.za/phpBB3/ ewtopic.php? f=1&t=66398&start=180

#### Amateur Radio PIC Projects

tp://www.amateurradio.org.za/ picprojects.htm

#### RAE exam preparations

I was handed a beautiful bound edition of the "South African Radio League Radio Amateur Examination Manual" last Monday night. Wow! I wish I had had this "book" when I was studying to become a Radio Amateur. It is an excellent work by OM Andrew Roos. It is also available as a PDF download from the SARL web site.

(continued on page 9)

### Analysis of Single Coax Stub

From K1TTT Technical Reference An article originally written for the YCCC Scuttlebutt By David Robbins K1TTT

Since I started entering M/M contests I have been using Coax Stubs for filters to help separate stations.

Special points of interest:

Contact details on back page (corrected & updated **July 2010** 

• Ham-Comp Latest on web site.

[I promise to have this updated ASAP. JB]

They have worked just fine and have provided around 30 to 40 db of attenuation of harmonics. I have been curious about a few points of using them though, like:

1. How much attenuation should a stub provide?

2. What kind of bandwidth should a stub cover?

3. How does the cable loss affect attenuation?

4. How much power gets dissipated in the cable? (I didn't consider this until a stub made out of RG-59 melted down in one contest.)

This 'document' was created by using "MathCAD". "MathCAD" is a program for IBM PC's and compatibles (and also Unix workstations) that provide the capability to write formulas and then plug in numbers to calculate results, solve equations, and plot results. The original equations for this calculation were from the "MathCAD" electrical engineering applications pack.

In this initial example I will attempt to answer the first two questions using a 1/4 wave shorted stub of RG-8 for attenuating the second harmonic of 20 meters that would interfere on 10 meters

To get the calculations started I have provided the following characteristics of the cable itself:

Impedance  $Z.0 = 50$  Ohms Velocity Factor  $V = .66$ 

(Continued on page 2)

### Analysis of Single Coax Stub

(continued from page 1) Loss  $a = 1$  db/100' Length  $d = 11.5'$ 

Termination Impedance  $Z.L = 0$  Ohms

The frequency range I want to plot will cover the lower end of the 10 meter band that could be covered by a 20 meter harmonic.

Now the calculations begin, this is where "Math CAD" really does its job:

Define complex wave number.

 $b(f) = a + 2$  ipf / Vc

Define impedance as a function of frequency and distance to termination:

 $Z.$ trans(freq,len) =

 $((Z.L + Z.0 \tanh(b (freq) len))$ Z.line (----------------------)  $((Z.0 + Z.L \tanh(b (freq) \tlen))$ 

 $loss(f) = 20 log(1 + ((Z(f,d) - Z.0)/(Z(f,d) + Z.0))$ 

This is a plot of the attenuation provided by the stub. You can see that it provides about 32 dB of attenuation at 28.25 Mhz. The bandwidth seems much narrower than I had expected, but I don't really have anything to measure it that accurately. I have seen about 30 dB of attenuation in some rather crude tests here so the overall result seems reasonable.

From these results I am considering making 2 sets of stubs, or providing a way to add or remove a few inches between CW and SSB contests since there could be over 10 dB attenuation difference across the band. Using a better cable would make the attenuation better, but would also make the bandwidth even narrower.

figure 1

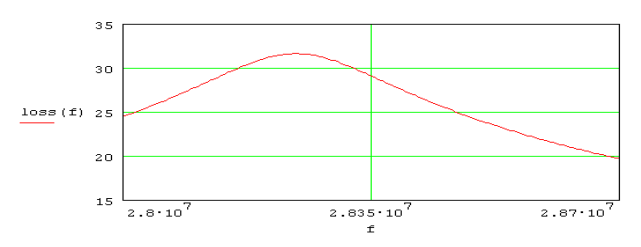

David Robbins, K1TTT K1TTT@arrl.net

### Analysis of pairs of Coax Stubs

From K1TTT Technical Reference

An article originally written for the YCCC Scuttlebutt

By David Robbins, K1TTT

This is the second instalment of my article about for Windows 3.0, it is much nicer than the coaxial stubs for filters on transmitters. In the first original and I highly recommend it for anyone instalment I derived the basic attenuation features of a 1/4 wave length stub connected be-this. (for you legal eagles out there: MathCAD tween a transmitter and an antenna. In this instalment I will attempt to answer the question about Microsoft) using 2 stubs together to get better rejection. Before I start this time I must make one note about In working on this document I changed it quite the previous article... I made an over simplifica-a bit from the last version, I added separate tion in the calculation of the loss function that

added about 6 dB of attenuation, the max attenuation for the single stub should have been about 31 dB instead of 37 dB as plotted.

I am now using the new version of MathCAD seriously planning to work on anything like is a product of MathSoft, Windows 3.0 is from

(Continued on page 3)

### Analysis of pairs of Coax Stubs

#### (Continued from page 2)

parameters for the cable for the stubs so I could look at using different cable for the stubs than for the transmission line. I also added the formulas to vary the distance between the two stubs as well as the length of each stub. This results in a much more complex problem and it becomes very difficult at times to visualize what is happening. I will attempt to show the various relationships by the use of plots of attenuation vs. frequency and the distance between the stubs. First I will define the parameters for the feedline.

Z.0 is the characteristic impedance of the line

V is velocity factor,

a is loss in dB/100'.

The values used here are:

 $Z_{0} = 50W$ 

 $V = .66$ 

 $a = 1$  dB/100' Now for the stubs.

Z.stub is the characteristic impedance of the stubs,

V.stub is the velocity factor and alpha.stub is the loss for the stub.

d.1 and d.2 are the lengths of the stubs and Z.L is the termination impedance.(0 ohms is of course a shorted stub).

 $Z<sub>stub</sub> = 50W$ 

 $V = .66$ 

 $a.$ stub = 1 dB/100'

 $d.l = 11.5' d.2 = 11.5' Z.L = 0 W$ 

These values are for a pair of shorted 1/4 wave stubs on 20 meters. These will of course reject the second harmonic that would fall in the 10 meter band.

The formulas for Z.trans and Z.par are defined at the end of the document. What they do is simple, Z.trans just uses Smith Chart formulas to transform an impedance from one end of a line to the other. Then Z.par uses the basic formula for paralleling two impedances. The index values (n) and (m) added to some of the variables enable me to vary them over a range of frequencies (for (n)) or to change the gap between stubs (for (m)).

The basic flow of calculations is as follows:

 \* 1. Calculate Z.1 which is the impedance at the end of the first stub

 $*$  2. Parallel first stub with main line  $=$  Z.a

 \* 3. Transform Z.a to connection point of other  $stab = Z$ .gap

 \* 4. Calculate Z.2 for impedance of second stub

 \* 5. Parallel second stub with Z.gap to get Z. net

 \* 6. Use Z.net to get reflection coeficient and then 'loss' value

Z.1(n)=Z.trans(Z.stub,V.stub,a.stub,Z.L,f(n), d.1)

Z.a(n)=Z.par(Z.1(n),Z.0)

 $Z.qap(n,m)=Z.trans(Z.0,V,a,Z.a(n),f(n),qap(m))$ 

Z.2(n)=Z.trans(Z.stub,V.stub,a.stub,Z.L,f(n), d.2)

 $Z.net(n,m)=Zpar(Z.2(n),Z.qap(n,m))$ 

Now we can play with fancy graphs to see what we have. First lets plot attenuation vs frequency for a gap of 0' (i.e. the two stubs are connected to the same point).

This shows the attenuation as the frequency is swept across the 20m band. Note that the max attenuation is about 6 dB better than a single (Continued on page 4)

### Analysis of pairs of Coax Stubs

(Continued from page 3)

stub.

figure 1

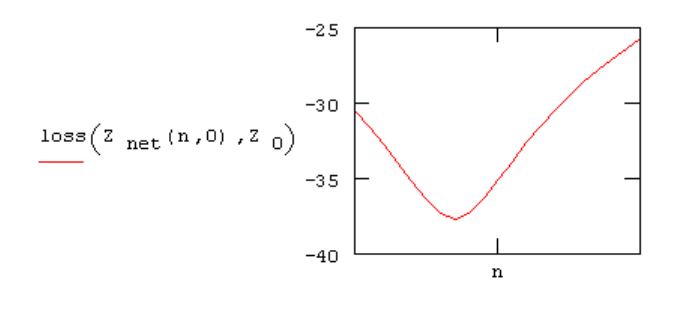

between the stubs changes. For this plot I will It shouldn't be enough to affect most transmithold frequency constant and vary the spacing. ters, but it does add another factor to tuning. This shows the change from a spacing of 0' to 46', or about 1 wave length at 14.1 Mhz. Note the dips at 0, 1/4, 1/2, and 3/4 wavelengths.

figure 2

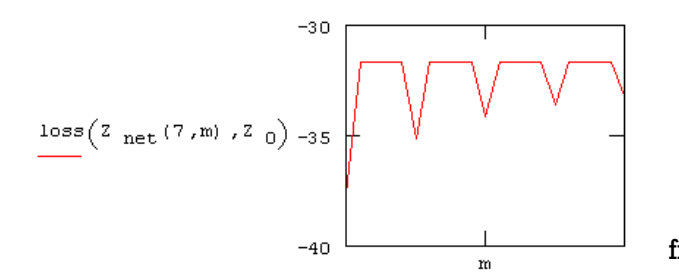

This is a very interesting result, nothing at all Now we take and hold frequency constant and like I had expected. But after long contempla- vary spacing. Note that at 1/4 wave and 3/4 tion it seems to make sense. Consider first the wave spacing the impedance is almost exactly farthest stub from the transmitter. It presents a 50 ohms.

ance, but the total impedance seen by the figure 4 very low impedance to the harmonic that is trying to be rejected, this low impedance is then moved along the transmission line toward the second stub. As this impedance is transformed along the 50 ohm line it changes from low to high and back over each 1/2 wave of the line so that after each 1/2 wave it is back to the original low value. At a point 1/4 wave along the line it presents a very high impedance. When the second stub is added it also presents a low imped-

source is a parallel combination of the trans-

formed impedance from the first stub and the impedance of the second one. If they are both low at the same time the net impedance is even lower and better rejection results. When the transformed impedance of the first stub is high at 1/4 wave from its connection then the 2 stubs are fighting each other and the rejection is lower.

Now lets take a look at the pass band characteristics, in particular the impedance presented to the radio.

This shows the frequency dependence of the impedance at a spacing of 0' between stubs. Note Now lets see what happens when the distance how it changes over the width of the 20m band.

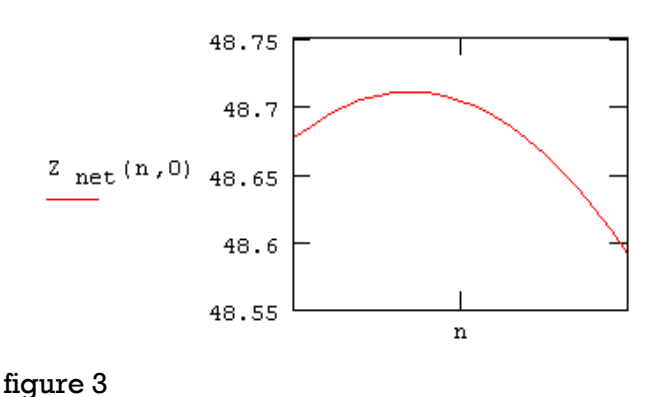

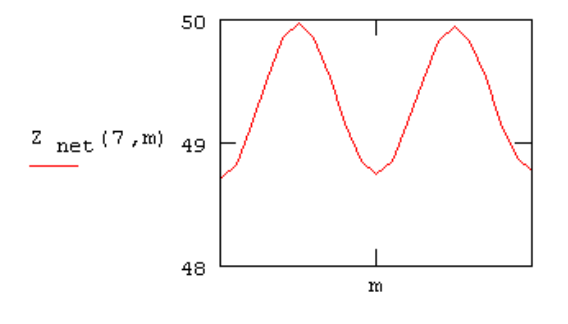

(continued on page 5)

### Analysis of pairs of Coax Stubs

#### (Continued from page 4)

And now lets sweep the frequency across the band at a spacing of 1/4 wave to see how this arrangement behaves. This change shouldn't bother any of today's transmitters or amps.

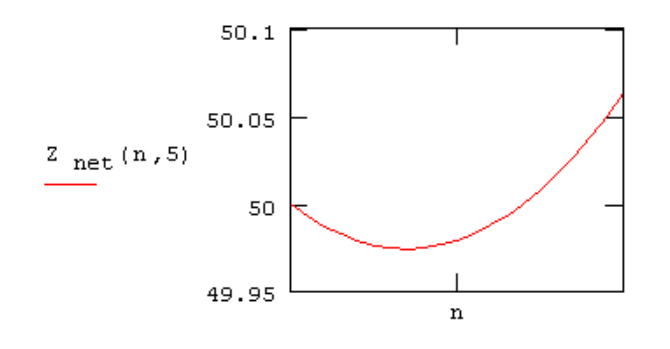

#### figure 5

Now the trade off... For best rejection of harmonic, as I showed above, put the two stubs at the same point. For least effect on tuning of radio/amp put the two stubs 1/4 wave apart. Personally I put both stubs at the same point, it is easier to build, and I don't feel the change in impedance is severe enough to spend the extra time and effort to space them out.

Formula definitions for use above.

For parallel impedances x and y. This can be used to figure net impedance of stub connected to feed line

 $Z.par(x,y) = 1 / ((1/x) + (1/y))$ 

Reflection coefficient given impedance of transmission line Z.0 and impedance of load Z.load.

 $r=(z.load - z.0)/(z.load + z.0)$ 

Complex wave number, given f=frequency, V=velocity factor, alpha=loss of line. Constant c=velocity of light

 $b(f,V,a)=a+2ipf/Vc$ 

Formula for transformed impedance along

length of coax cable.

Input values are:

Z.line = characteristic impedance of transmission line

 $V =$  velocity factor

 $a =$ loss of line

 $Z.start = impedance at starting point (far end of$ line)

 $freq = frequency$ len = length of line (in feet)

 $Z.$ trans $(Z.$ line, $V, a, Z.$ start, freq, len $) =$ 

$$
((Z.start + Z.linalg tanh(b(freq, V, a) len)
$$
  
Z.line (-----  
 $((Z.line + Z.start tanh(b(freq, V, a) len))$ 

This is formula for loss due to reflection from mismatched load. Used here to figure reflection from intersection of stub with main transmission line.

 $loss(Z.load, Z ie) = 20 log(1 + r(Z.load, Z ie))$ 

David Robbins, K1TTT K1TTT@arrl.net

### A 'Veteran' Transmitter

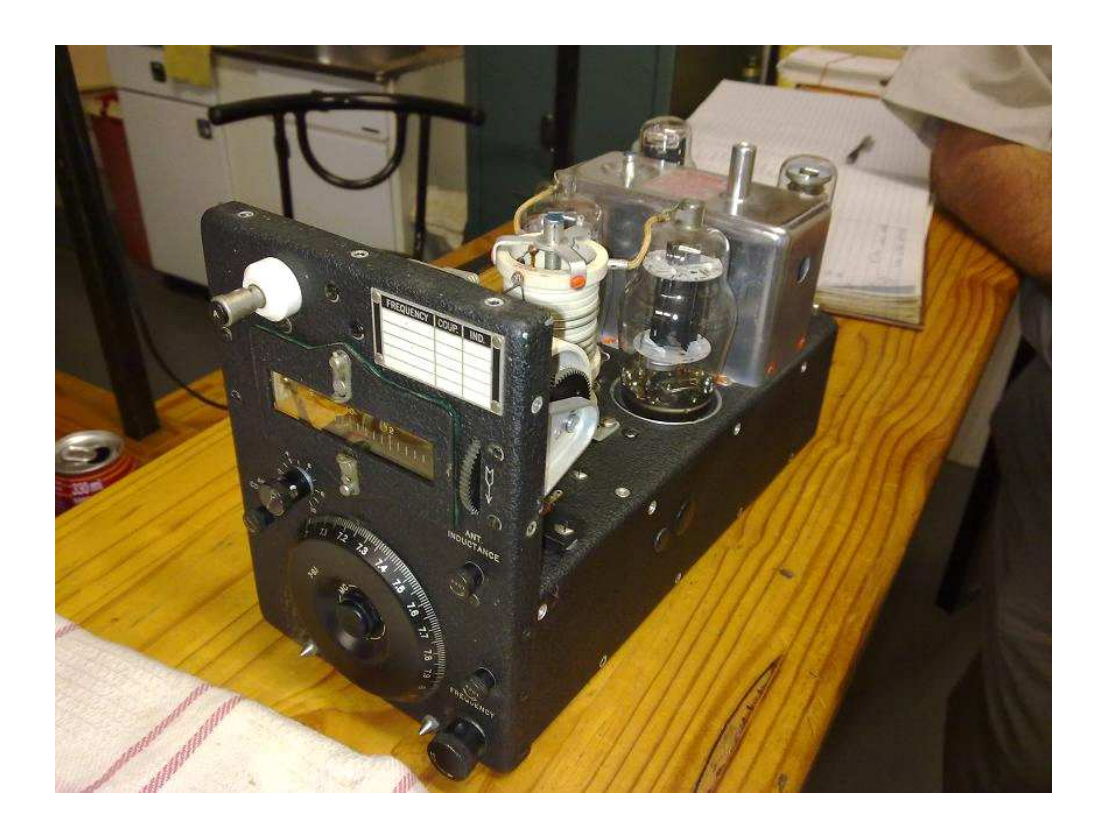

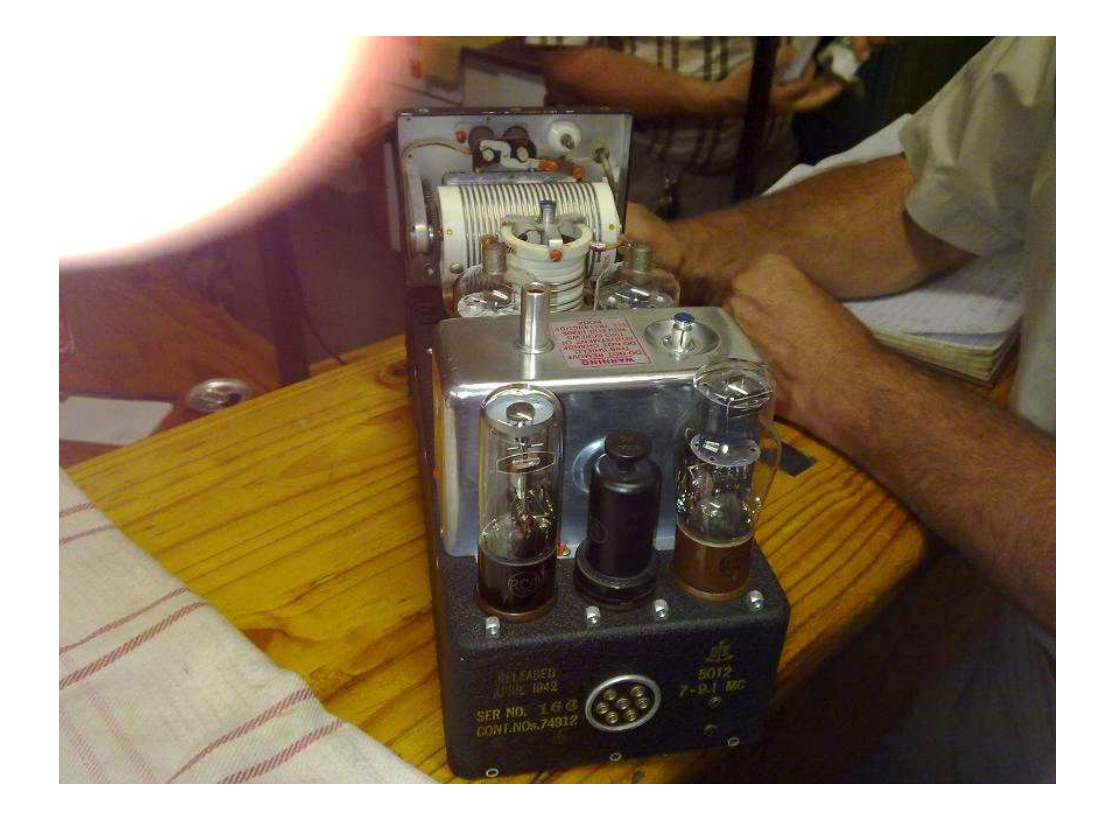

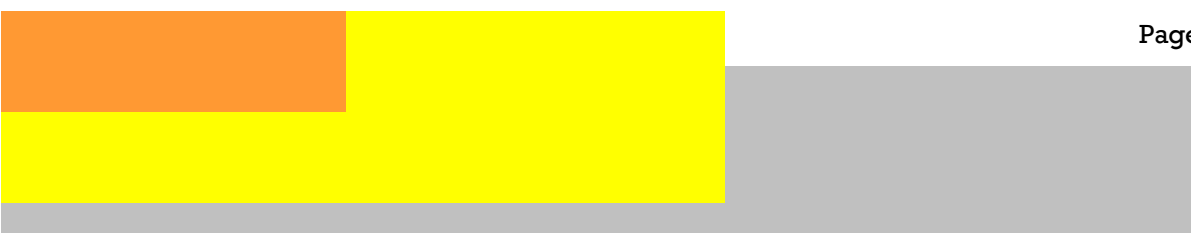

### A 'Veteran' Transmitter

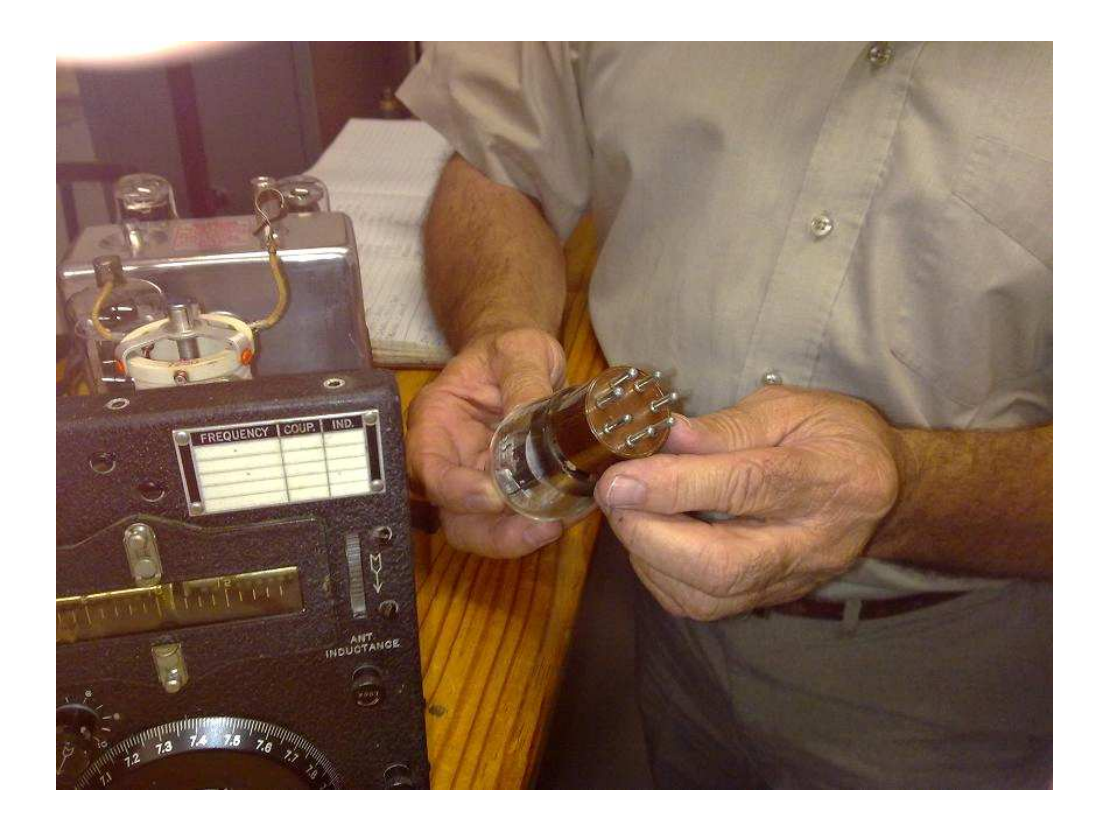

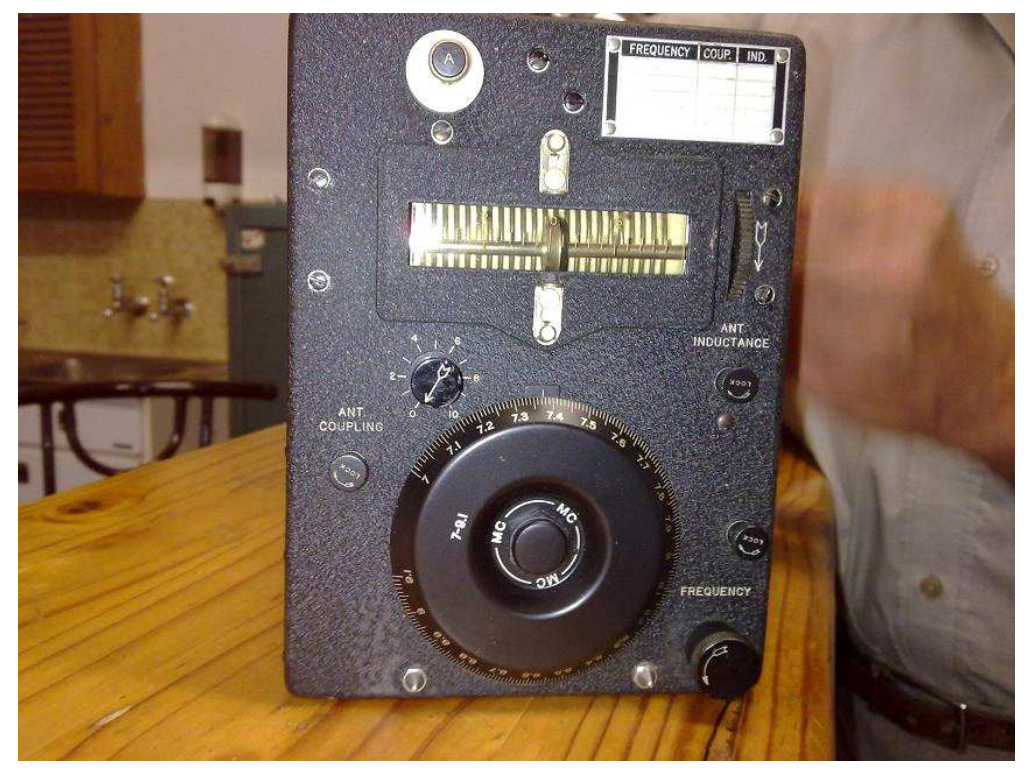

### A 'Veteran' Transmitter

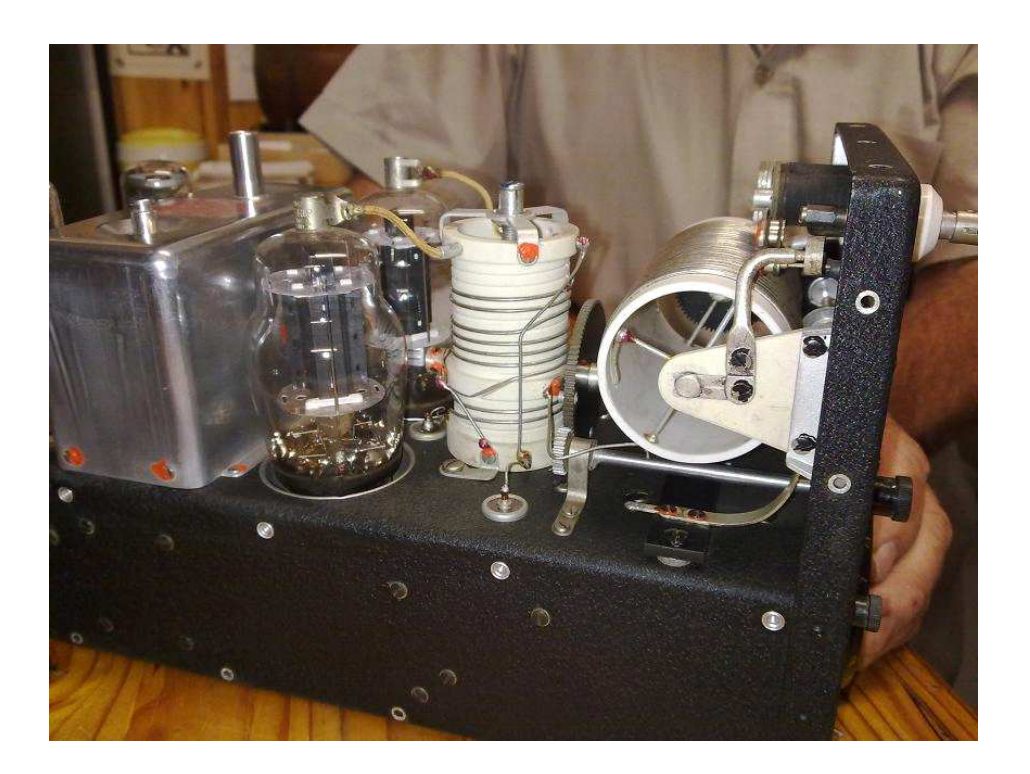

### Editor's Comments (contd.)

#### (Continued from page 1)

The West Rand Amateur Radio RSS feed and how to use it.

One of the most useful methods of keeping up to date with information from the web is called RSS. Real Simple Syndication works with your modern browser to present any changed pages on any web site that you are interested in. They used to be called "channels" rather like tv stations. At least that's what Microsoft thought. The BBC and the Southgate Amateur Radio web sites have them. Look for the symbol icon below and click on it.

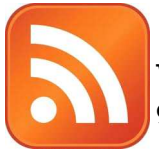

With modern browsers, you will be given a page like the one below:-

#### Alternatives

There are plenty of alternative 'News Readers' and plenty of browser based ones as well. So the choice is entirely up to you. However the Microsoft browser, Internet Explorer, has no trouble managing your 'news feeds'.

There is one alternative that might be of more use to you. That is the 'stand-alone news reader'. Such as the gadget in Windows Vista and 7 that shows the RSS feed in the small gadget as a scrolling display. This is a 'catch penny'. If you don't want to use the standard Microsoft feed, you will have to pay for the privilege of adding ZS6WR to the list.

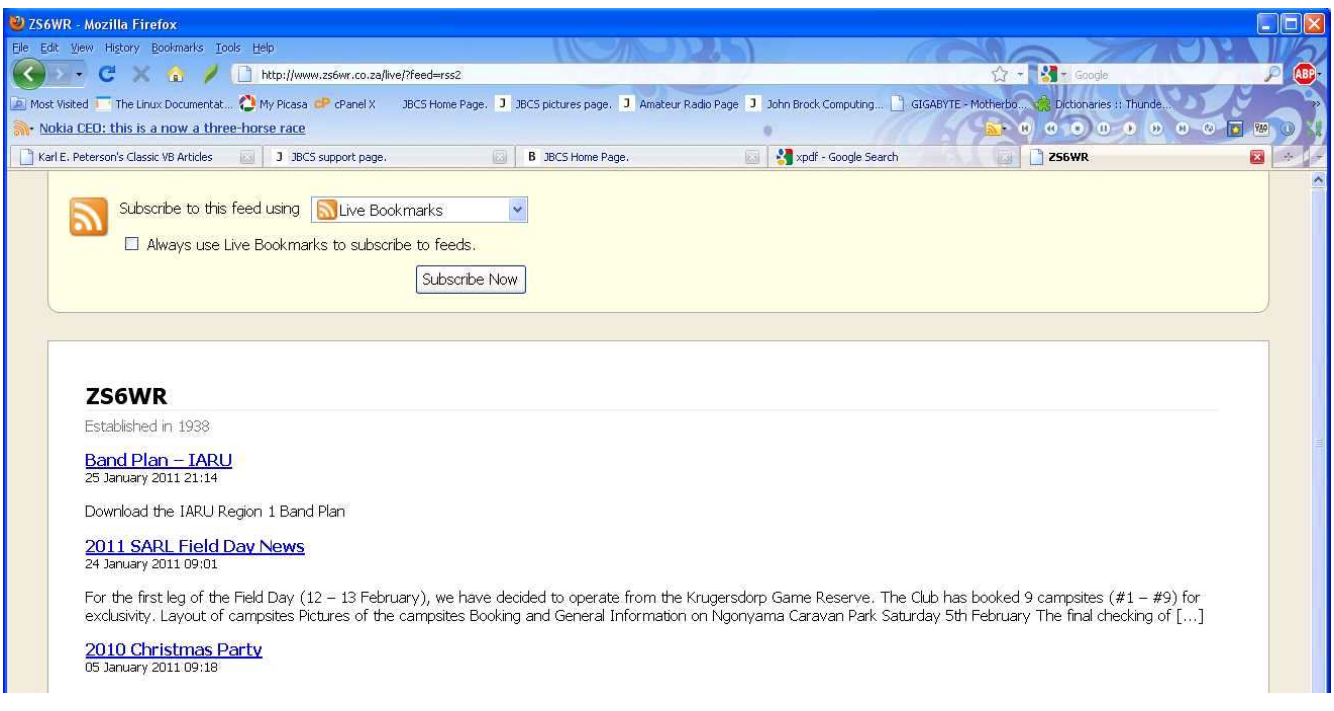

If you click on the subscribe button, your built-in RSS feed reader will kick in and you will see the links displayed one after the other. Clicking on any of those links will take you directly to the relevant page.

For a suitable "free" RSS news reader that scrolls the news across the screen, go to: http://www.newsrssticker.com

Up to the minute news like:

(Continued on page 10)

### Editor's Comments (contd.)

(Continued from page 9)

The London Stock Exchange moves to crash/722/ Novell Linux

rSINGLE

came to a crashing stop. What happened? a 100 HP ProLiant servers in several locawhole story, my sources told me that the Windows Server 2003. exchange had crashed. What we do know is On top of this runs the TradElec software itthat the CEO who had brought Windows and self. This is a custom set of C# and .NET pro-LSE's Windows-based .NET TradElec stock platform was brought in to replace it."

"Today, February 14th, the LSE's Linux- to maintain sub-ten millisecond response based Millennium Exchange took over and times. In short, it's meant to be a real-time everything just worked. It did take longer to system." 2010. On its first day, out LSE ran like a <sup>use an</sup> "efficient" operating system and proswitch to Linux than expected, because of charm."

"It's not the only stock exchange that's found that Linux worked better. The Johannesburg Stock Exchange in South Africa is moving to Millennium Exchange. The LSE's parent company is in the process of acquiring the Toronto stock exchange so it will soon be using Linux as well."

{for more info see:- } London Stock Exchange suffers .NET Crash

http://practical-tech.com/infrastructure/

london-stock-exchange-suffers-net-

### NYSE places buy on Linux, hold on Unix

http://www.zdnet.com/blog/open-source/ http://www.computerworld.com/s/ the-london-stock-exchange-moves-to- a r t i c l e / 9 0 5 3 0 0 8 / novell-linux/8285?alertspromo=&tag=nl. NYSE\_places\_buy\_on\_Linux\_hold\_on\_Unix

"So what really happened? I doubt we'll "September 8th 2008 was one of the worst ever get a detailed, nitty-gritty explanation, days ever for the London Stock Exchange but I have friends in London and... Well, let (LSE), and high-end Windows server-based me just make the following points about applications. That was the day that the LSE TradElec. First, TradElec runs on more than While the LSE has never come clean on the tions in London. These servers are running

TradElec in was fired, TradElec was grams, which was created by Microsoft and dumped, and a Novell SUSE Linux-based Accenture, the global consulting firm. Its back-end databases, believe it or not, run on Microsoft SQL Server 2000. The goal was

what the LSW first called "sabotage" but Let this be a lesson to you. If you want to run later put down to "human error" in late programs or processes on low cost hardware, gramming language. JB

The West Rand Amateur Radio Club Established in 1938 KG33XU 26.14122 South - 27.91870 East

P.O. Box 5344 Weltevreden Park 1715

Phone: 083 267 3835 (Chairman) Email: zs6wr.club@gmail.com Web page: www.zs6wr.co.za

Bulletins (Sundays at …) 11h15 Start of call in of stations 11h30 Main bulletin start

Frequencies 439.000MHz 7.6MHz split Input: 431.4MHz (West Rand Repeater) 145,625 MHz (West Rand Repeater) 10,135 MHz (HF Relay)

### Radio Amateurs do it with more frequency!

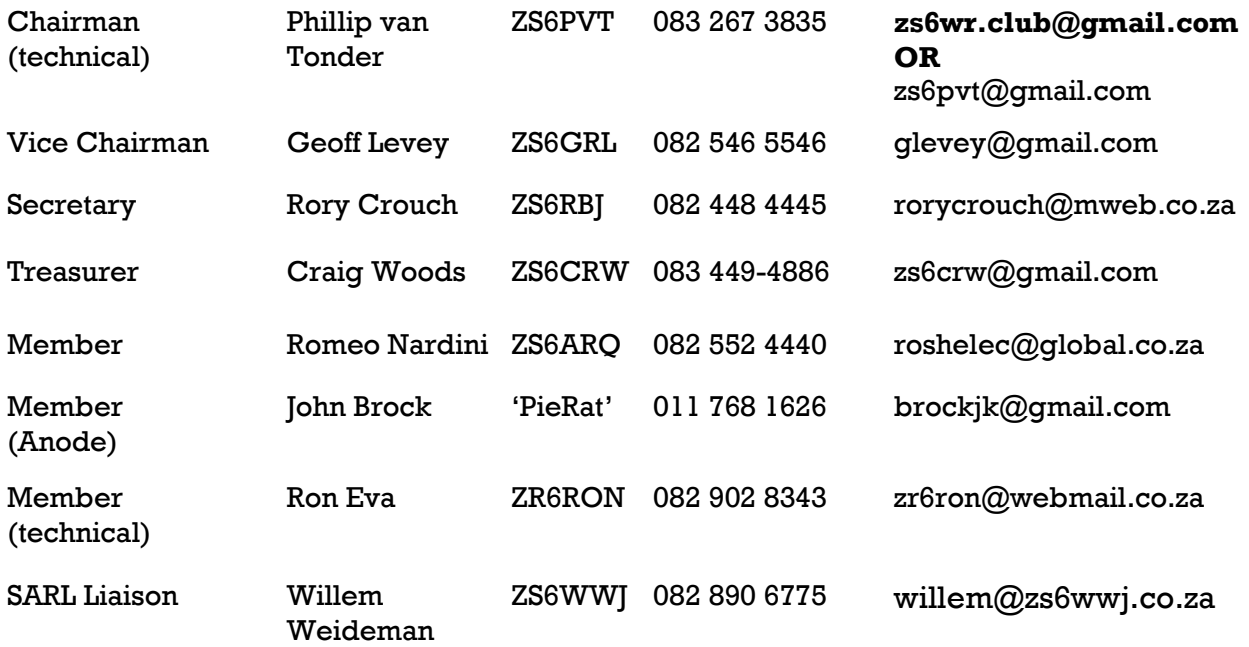

### West Rand members - we need your input!

To make this the best ham radio magazine in South Africa we need your input. Please submit articles, comments, suggestions etc.

Please send plain text with no formatting to the email address below.

See Club website at www.zs6wr.co.za for all ANODE back issues.

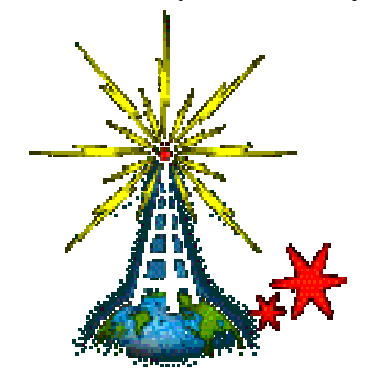

We need your input! Email us articles, comments and suggestions please. zs6wr.club@gmail.com